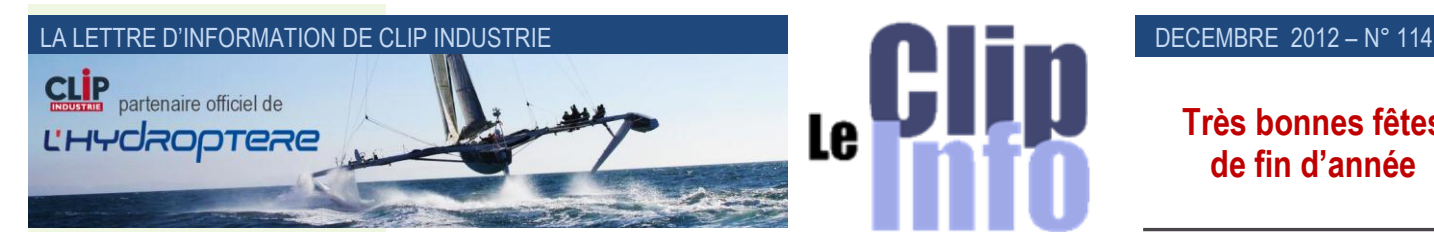

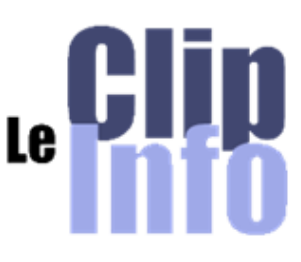

**Très bonnes fêtes de fin d'année** 

# *L'édito d'Arnaud Martin*

Dernier numéro de l'année 2012, ce Clip info n°114 reprend une partie des nouveautés de la dernière version de Clipper V6 déjà mis en place chez plus de 70 de nos clients.

Nos clients qui ont eu l'occasion de participer soit aux journées utilisateurs, soit aux récents petits déjeuners, soit aux web séminaires savent déjà que Clipper V6 propose une nouvelle CRM, un module de SAE (*Système d'Archivage Electronique*) ainsi que le GANTT et Master (*business Intelligence uniquement avec le mode des états non modifiables*) avec en plus beaucoup de nouveautés autour notamment du nouveau module pointage accessible à partir d'écran tactile dans l'atelier.

Pour ceux d'entre vous qui n'ont pas eu l'occasion d'assister à ces nombreuses présentations, l'ingénieur commercial en charge de votre société est à votre disposition pour vous montrer avec précision ces très nombreuses évolutions.

Pour profiter au maximum de ces nouveaux développements et fonctionnalités, il faut d'abord vérifier que les prérequis de votre infrastructure et serveur soient bien remplis et ensuite que vous prévoyiez des jours d'accompagnement de :

- Pour assistance à la migration + nouveau module pointage : 1 jour.
- Nouveautés Clipper V6 + Gantt : 1 jour
- Installation et formation SAE et CRM : 1 à 1,5 jour
- Installation et formation Clipper Master: 1 jour

Merci de votre confiance et fidélité.

Avec l'ensemble des collaborateurs de Clip Industrie, nous vous souhaitons d'excellentes fêtes de fin d'année.

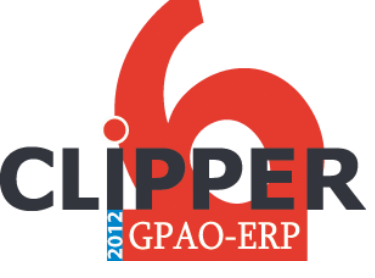

# **La version 6 de Clipper est disponible**

« Quel plaisir et quelle satisfaction pour nous de voir l'accueil réservé à la V6 ! Vous êtes tous unanimes pour reconnaître que les évolutions et nouveautés sont nombreuses, c'est en tous cas ce que nous avons pu observer lors des journées utilisateurs de Mai-Juin, au cours des quatre webinaires de Septembre et Octobre, ou lors des nombreux petits déjeuners actuellement organisés en régions par nos équipes commerciales et projets.

Les migrations ont maintenant largement démarré chez nos clients et cet élan d'enthousiasme ne faiblit pas, les calendriers des responsables de projets se remplissent donc rapidement !

Je vous recommande de prendre contact au plus vite avec votre interlocuteur habituel pour prendre date, organiser la migration de votre base en V6, et profiter au plus vite de cette nouvelle version majeure de CLIPPER »

Eric de Garam - *Directeur commercial*

# **Premier module abordé : le devis**

#### **Récapitulatif devis**

- L'onglet interne a été revu, désormais il change de nom pour s'appeler « Récapitulatif ». On retrouve :
- Deux champs intéressants : le taux horaire sur le prix de revient ainsi que sur le prix de vente. Ce taux horaire est un taux moyen de l'ensemble des phases de gamme en heure : Du prix de revient ou de vente on retire les achats et on le divise par le nombre d'heures nécessaires.

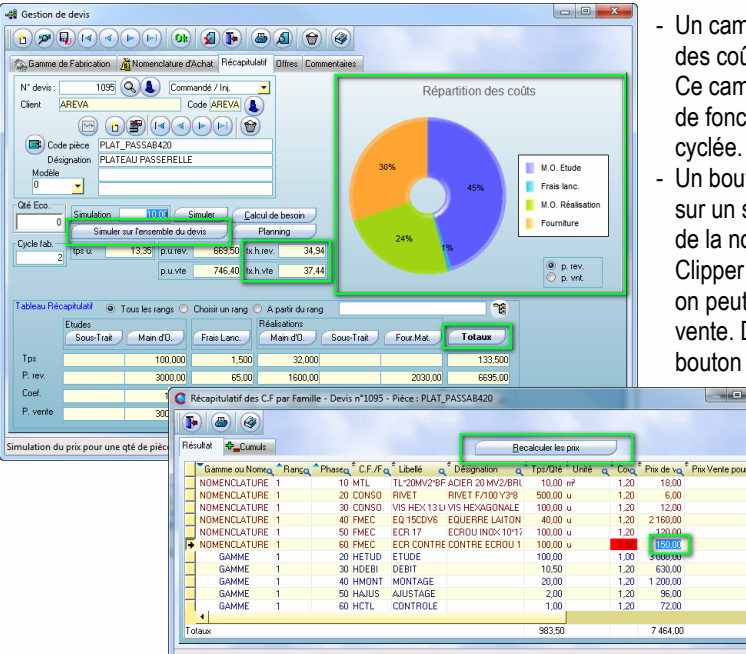

Un camembert représentant la répartition des coûts (*avec ou sans le prix de vente*). Ce camembert reprend le même principe de fonctionnement que celui dans la pièce cyclée.

Un bouton « Totaux » qui permet de voir sur un seul écran le détail de la gamme et de la nomenclature. On peut comme sous Clipper V5.1 changer le coefficient, mais on peut également changer le prix de vente. Dès qu'une modification est faite un bouton apparait vous permettant de

<sub>un</sub>骨

**recalculer les prix de l'offre.** 

Sous Clipper V5.1 l'analyse (*onglet interne*) est propre à chaque pièce, il faut donc faire l'analyse pièce par pièce. Par ailleurs il n'est pas possible d'avoir un cumul ou de connaitre les 5 répartitions (*main-d'œuvre étude, maind'œuvre réalisation, sous-traitance étude, sous-traitance réalisation, fourniture*) des coûts pour l'ensemble des pièces.

Désormais ces 2 évolutions sont disponibles avec Clipper V6.0 en cliquant, dans l'onglet récapitulatif, sur le bouton « Sur l'ensemble du devis ». Un tableau reprend le récapitulatif pour chaque pièce et ajoute un total. Le récapitulatif peut être lancé :

• Pour une quantité ou pour les quantités de l'offre (*avec choix des N° d'offres, par défaut c'est la 1ere offre de* chacune des pièces)

• Pour toutes ou certaines pièces du devis

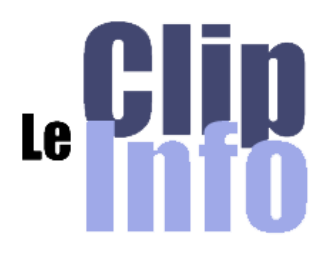

#### **Bienvenue dans la communauté Clipper**

# CIMEI

#### **ADVANCED MONITORING**

Nous sommes toujours honorés d'accueillir des entreprises aussi performantes dans leur domaine. Cimel s'est forgé une solide réputation dans la conception et la fabrication de systèmes de terrain de haute technologie et d'instruments de télédétection automatiques pour les métiers de la météorologie et de l'étude de l'atmosphère.

Située à Paris intra-muros, Cimel est une entreprise indépendante établie depuis plus de 45 ans, précurseur en Europe de la première station météorologique automatique sur générateur solaire et du premier photomètre automatique.

Cimel poursuit une politique exigeante de recherche et de développement fondée sur une technologie innovante et unique de basse consommation : la technologie MicroAmps© et met son savoir-faire au service de partenaires de référence (*NASA, INRA, CNRS, Universités…*)

Le travail, en collaboration étroite, des chercheurs, des ingénieurs et des techniciens permet de produire du matériel de mesure de grande qualité, performant, adaptable, résistant à long terme même sous des conditions climatiques sévères. Les produits Cimel sont installés sur tous les continents.

Merci et bienvenu à la société CIMEL électronique

172 rue de Charonne 75011 PARIS Tel: (+33) 1 43 48 79 33 Site : [http://www.cimel.fr](http://www.cimel.fr/)

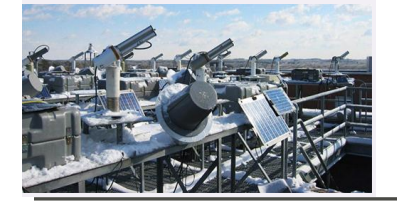

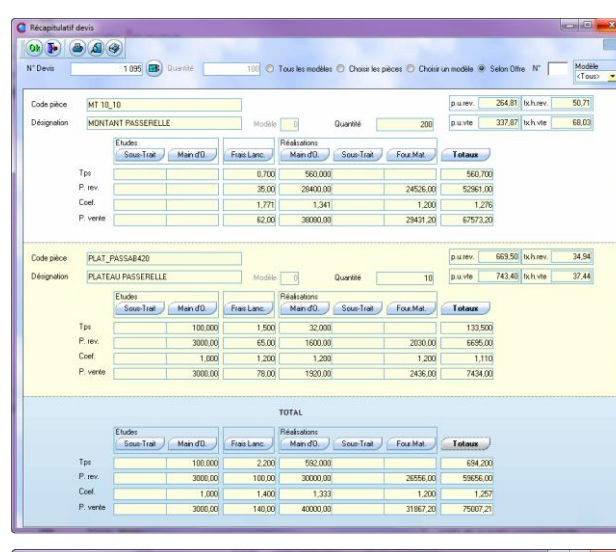

#### $\sqrt{|\Theta|}$ **Q\_Cunuis** Anng a Arhassa, C.F./Famille a Libellé a Désignation a Tips/Qté Punté a Coef a Prix de vente a Prix Vente Unitaia, "B **MT 10**  $24,080,00$ **PO HDER**  $tan \alpha$  $\begin{array}{r} 30{,}00 \\ 60{,}00 \\ 30{,}00 \\ 6{,}00 \\ 30{,}00 \\ 14{,}40 \end{array}$ DEBIT<br>TOUR CO 200,00<br>100,00<br>20,00<br>100,00<br>40,00 1,20<br>1,20<br>1,20<br>1,20<br>1,20 FRAISAGE<br>TOUR COM PLAT PA  $\overline{\mathbf{z}}$  $\frac{1}{362.40}$ 592.00

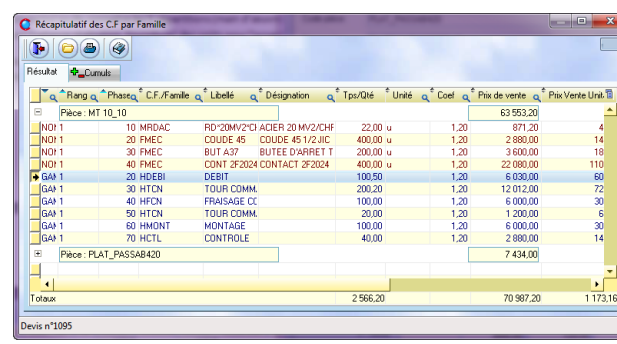

#### DECEMBRE 2012 – N° 114

Exemple d'un devis avec 2 pièces, la première (*MT10\_10*) avec une offre de 200 pièces et la deuxième (*PLAT-PASSAB420 avec une offre de 10 pièces*), la dernière grille (*fond bleu*) est le total.

Pour le total (*cumul de toutes les pièces*) le détail du coût est possible: il a la particularité de trier par pièce et de proposer des sous-totaux. Les pièces sont dans une arborescence ce qui permet d'ouvrir pour voir le détail ou de fermer le dossier (*comme on peut le voir à gauche pour la deuxième pièce*).

Le changement d'un coefficient de marge ou du prix de vente entraîne le recalcul des coûts de la grille correspondante, ainsi que celle du total et inversement : un changement d'un coefficient sur le total entraine le recalcul des coûts de la grille de la pièce correspondante.

Ici le détail du bouton « Totaux » où l'on retrouve pour chaque pièce les gammes et nomenclatures.

### **Libellé spécifique**

Tout comme l'affaire qui a ses colonnes spécifiques il est possible de les rajouter au niveau de chaque offre de prix du devis.

Rappel : ces libellés spécifiques vous permettent de rajouter des informations qui n'ont pas été prévues par Clipper. Par exemple la «couleur » est un élément important pour vos clients, vous pouvez rajouter une colonne intitulée « Couleur » dans les devis et les affaires. Ces colonnes se retrouvent dans les recherches, mais aussi au niveau des impressions. Ces libellés spécifiques se retrouvent dans de nombreux modules : gammes + fonction avancées, matière lotie, adresse des tiers, tarif …

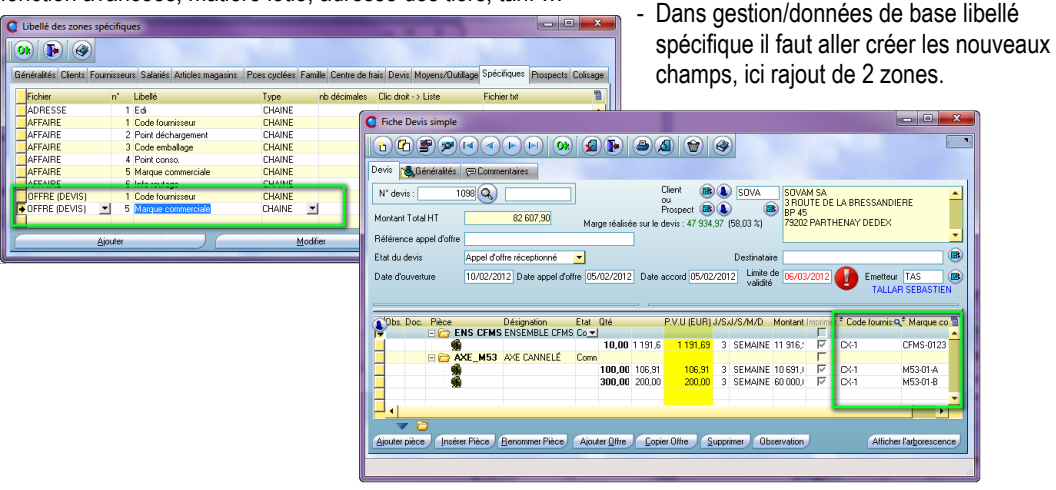

#### LA LETTRE D'INFORMATION DE CLIP INDUSTRIE

#### On retrouve ces deux zones dans le devis simplifié ou le devis normal

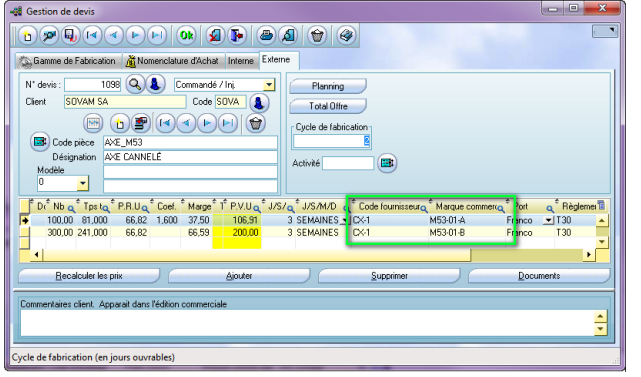

### **Divers Diverse** *Divers*

- Devis simplifié : un clic droit sur l'état de la pièce permet un copier/coller vers le bas de l'état (*gain de temps : évite de le faire pièce par pièce*)
- Dans les anomalies, nouvelle option : Devis non édités. On a repris le même principe que pour les ARC non édités, par conséquent aussi bien au niveau du devis normal que simplifié on peut visualiser la date d'impression.

Franck Dichamp – *Responsable développement*

- Si l'on copie ce devis en commande, clipper copiera ces libellés spécifiques. La clé de recherche sera faite à partir du N° et du libellé (*dans l'exemple le 2/Code fournisseur et 5/Marque commerciale*)

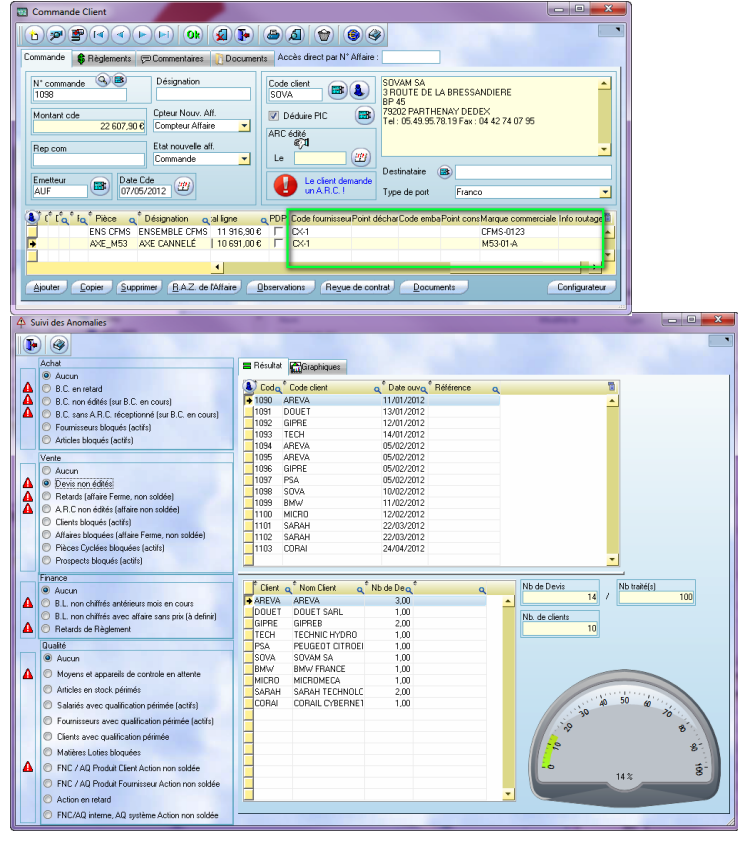

# Centre de Contrôle HyperFileSQL (Clipper en mode Client / Serveur : 2<sup>e</sup> partie)

### L'outil d'administration qui est installé sur le serveur s'appelle le Centre de Contrôle HyperFileSQL

Le Centre de Contrôle est un outil d'administration indispensable disposant d'une interface graphique intuitive et ergonomique. Il permet d'effectuer de nombreuses tâches, depuis le serveur lui-même ou bien depuis un poste du réseau, tel que :

**Les fonctions les plus utilisées** : Gestion des bases de données - Affichage de la liste des connexions en cours - Possibilité de terminer/interdire des connexions - Envoi de messages aux utilisateurs - Gestion des utilisateurs et groupes d'utilisateurs, ainsi que de leurs droits - Gestion des utilisateurs connectés - Déconnexion d'utilisateurs - Gestion/ Réalisation des sauvegardes - Gestion des tâches planifiées (*sauvegarde*) - Explorateur de bases de données - Visualisation des blocages - Création/suppression/import de bases de données - Exécution de requêtes - Sauvegarde et restauration des données - Visualisation de la structure des tables,

**Mais aussi** : Gestion de la taille des données - Arrêt/démarrage des différentes instances de serveurs - Visualisation des informations spécifiques au serveur, à la base, aux tables - Désinstallation de serveur HyperFileSQL - Paramétrage de l'emplacement des bases de données, des journaux, activation, et emplacement des logs, des statistiques d'activités - Définition du port de connexion au serveur - Définition du port pour le débogage à distance - Edition des statistiques précises d'utilisation du serveur : postes, requêtes, journaux, logs, paramètres, etc.

#### **Administration à chaud**

De nombreuses tâches de maintenance peuvent s'effectuer à chaud, sans avoir à déconnecter les utilisateurs, et sans que ceux-ci ne soient gênés dans l'utilisation de leurs applications, qui continuent à lire et écrire les données pendant ces phases : Réindexation à chaud - Optimisation automatique des performances à chaud - Changement de mot de passe à chaud - Sauvegarde.

#### **Une administration sur plusieurs niveaux**

Positionné au niveau serveur :

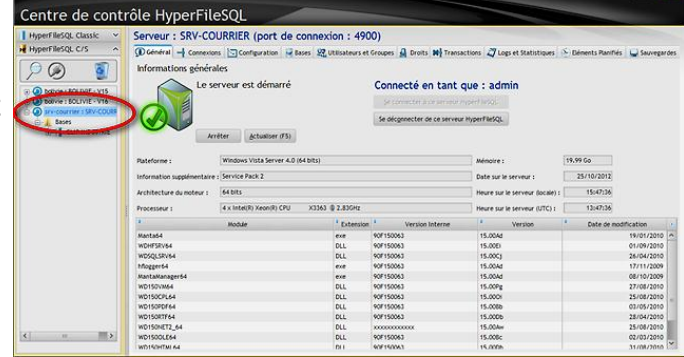

## **Nos rendez-vous**

## Les petits déjeuners de

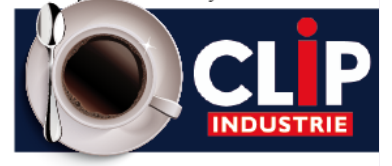

Nous organisons régulièrement des petits déjeuners d'information en région sur nos dernières nouveautés : ordonnancement avec le nouveau Gantt, nouvel écran de pointage, mieux analyser les devis, mieux communiquer et échanger entre client et fournisseur, nouveau tableau de bord par affaire… les sujets ne manquent pas avec l'arrivée de la version 6 de Clipper.

Questions, échanges, avec les représentants Clip Industrie mais aussi entre entreprises utilisatrices de Clipper, donc très nourrissants pour toutes les personnes présentes à ces enrichissantes manifestations.

Votre commercial régional ne manquera pas de vous inviter aux prochains petits déjeuners à thème de votre région, ne les manquez pas !

#### **Le parrainage, tout le monde y gagne**

#### **Recommandez nos produits** :

Pour toute nouvelle licence souscrite avec une entreprise que vous aurez parrainée, recevez **150 €** de chèques cadeaux valables dans plus de 400 enseignes et 40 000 magasins.

Vous ferez gagner en plus **500 €** sur la prochaine année de maintenance Clipper à votre entreprise.

Parlez-en à votre responsable régional.

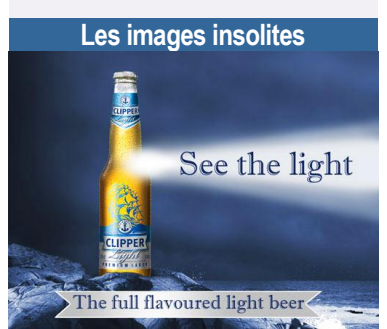

Si vous rencontrez une marque Clipper autre que notre produit, envoyez-nous la photo : (*[c.larue@clipindustrie.com](mailto:c.larue@clipindustrie.com)*) nous la publierons dans cette rubrique.

### **Les onglets les plus intéressants** :

- Général : Informations liées au serveur HyperFile SQL avec possibilité de l'arrêter
- Configuration : Permet de connaitre l'emplacement physique sur le disque du serveur des différents dossiers
- Bases : Liste des bases de données hébergée sur le serveur, utile pour en créer de nouvelles avec possibilité d'importation (*Ex. pour créer ou mettre à jour une base de test*) • Connexions :
	- Donne la liste des programmes/utilisateurs connectés au serveur (*toutes bases confondues*) : nom de l'utilisateur, du programme, de la machine…

- La gestion des utilisateurs : envoi de message, déconnexion, interdiction temporaire d'accès… • Eléments planifiés : pour automatiser les sauvegardes et réindexation

• Utilisateur et groupe / Droits etc. est géré par Clipper

#### Positionné au niveau de la base (*donc les données de votre société*)

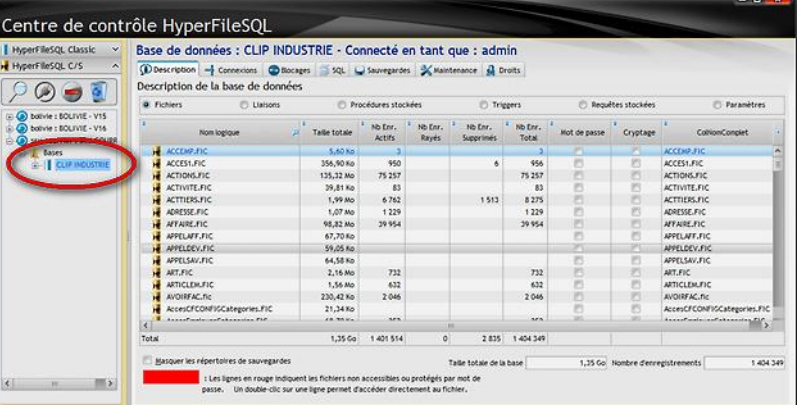

- Onglet description : Liste tous les fichiers en indiquant le nombre d'enregistrement, la taille etc.
- Connexions : Idem que pour le serveur, mais indique que les connexions sur la base sélectionnée
- SQL : Pour exécuter une requête SQL afin d'interroger ou pour mettre à jour des données. Il suffit de saisir directement le code SQL de la requête et de cliquer sur Exécuter
- Sauvegardes : Pour créer la sauvegarde et planifier son exécution (*possible à chaud*)
- Maintenance : Pour la réindexation de la base sélectionnée
- Droits : Pour les droits des utilisateurs sur la base (*ils sont directement gérés par Clipper via les accès*)

#### Positionné au niveau d'un fichier de la base

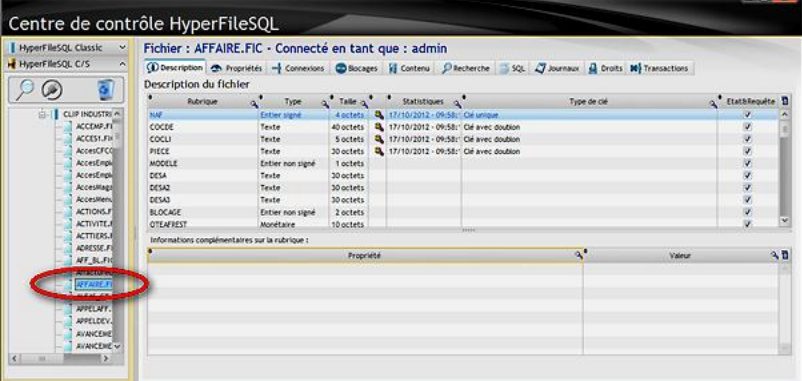

- Description : Donne la structure du fichier sélectionné
- Propriété du fichier
- Blocage indique les blocages sur le fichier sélectionné et les informations du blocage : le numéro de l'enregistrement, le nom de l'utilisateur, le nom de la machine, l'adresse IP de la machine, la date de début de blocage, la durée du blocage.
- Contenu : Charge tous les enregistrements dans une table (*attention aux temps de chargement sur les gros fichiers*)
- Recherche : Recherche simplifiée sur le même principe que l'explorateur de fichier dans Clipper.

Franck Dichamp – *Responsable développement*